# 工事写真の電子納品に関するガイドライン

## 工 事 編

## 第 1 版

# 令和5年12月

# 高知市

# 目次

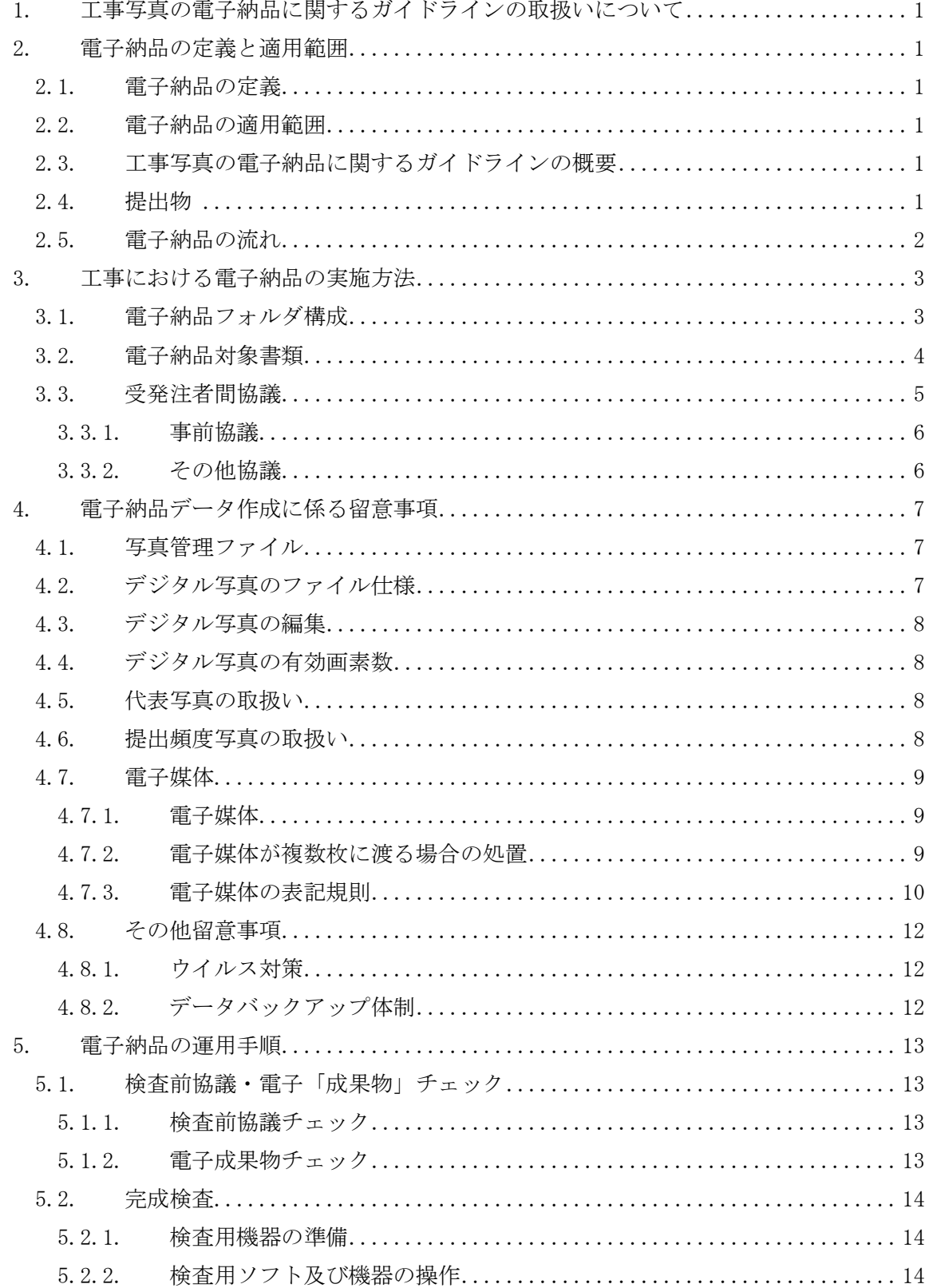

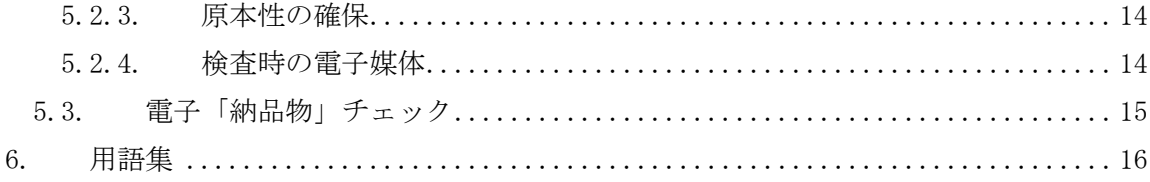

## 【付属資料】

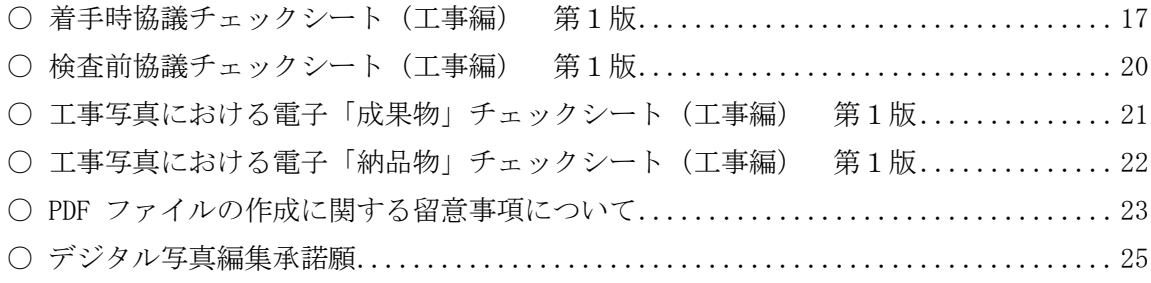

#### <span id="page-3-0"></span>1. 工事写真の電子納品に関するガイドラインの取扱いについて

工事写真の電子納品に関するガイドライン(以下「電子納品ガイドライン」という。) は,高知市が実施する工事写真の電子納品に対応するために,電子納品の対象となるファ イル形式,受発注者間における事前協議の内容,さらには検査方法などの必要な措置を定 めるものである。

実施については,令和5年 12 月4日以降に契約する工事から試行を開始する。

#### <span id="page-3-1"></span>2. 電子納品の定義と適用範囲

#### <span id="page-3-2"></span>2.1. 電子納品の定義

電子納品とは,工事完成写真を電子データにより最終成果品として納品すること をいう。

#### <span id="page-3-3"></span>2.2. 電子納品の適用範囲

高知市建設工事共通仕様書により実施する請負対象金額 130 万円以上の建設工事 とする。

ただし,請負対象金額 130 万円未満の建設工事においても工事写真を電子納品す る場合は,本ガイドラインの定めによるものとする。

#### <span id="page-3-4"></span>2.3. 工事写真の電子納品に関するガイドラインの概要

高知市土木請負工事技術管理指針第9条の写真管理(4)にある電子媒体納品による 場合の留意事項を定めるものであり,電子納品するデータの形式は次のとおりとする。

- (1) 国土交通省の「デジタル写真管理情報基準」又は高知県の「電子納品運用に関す るガイドライン 工事編」による XML 形式として提出する方法。
- (2) PDF 形式として提出する方法。
- (3) その他受発注者間の協議により提出する方法
- <span id="page-3-5"></span>2.4. 提出物

工事写真の電子納品時における提出物は,以下のとおりとする。

(1) 電子媒体(CD-R 等):1部

詳細は、本ガイドライン「4-7. 電子媒体」による。

【補足】工事完成写真の紙印刷

工事写真を電子納品とする場合,対象となる工事写真の検査は電子媒体により実施す ることを原則とする。

しかし,効率的な工事完成検査等を実施するために,工事写真の一部を紙印刷(ダイ ジェスト版)により提出をお願いすることも考えられるが、電子納品の目的に反し,工 事写真の提出枚数を過度に求めないよう留意することや,紙印刷した工事写真を頼り, 電子媒体による工事写真の検査を省略することがないように努めること。

## <span id="page-4-0"></span>2.5. 電子納品の流れ

高知市における工事写真の電子納品の流れを下の図に示す。

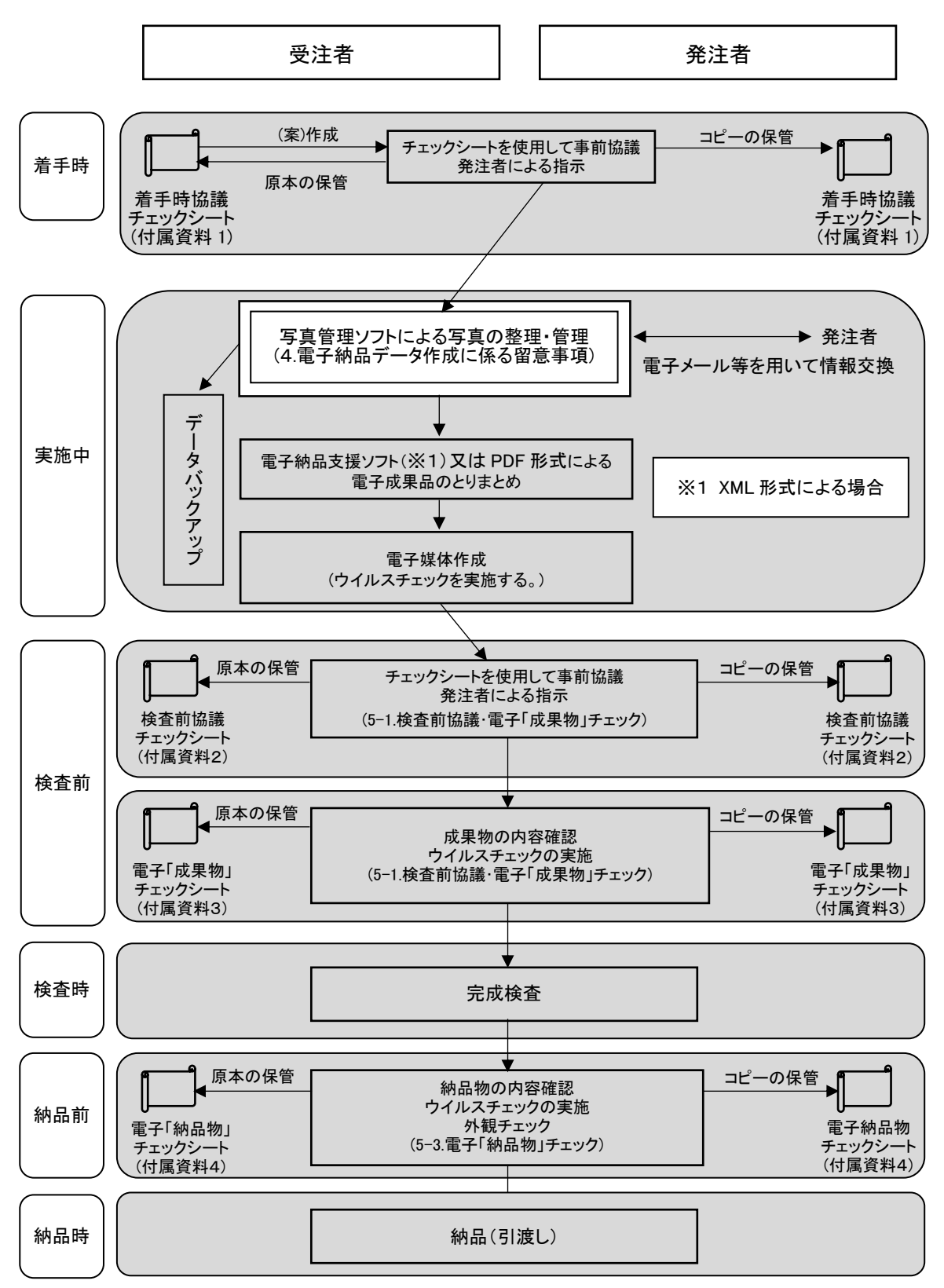

## <span id="page-5-0"></span>3. 工事における電子納品の実施方法

## <span id="page-5-1"></span>3.1. 電子納品フォルダ構成

工事写真を電子納品する場合は,図 3-1 及び図 3-2 に示すフォルダ構成に格納し納 品をする。

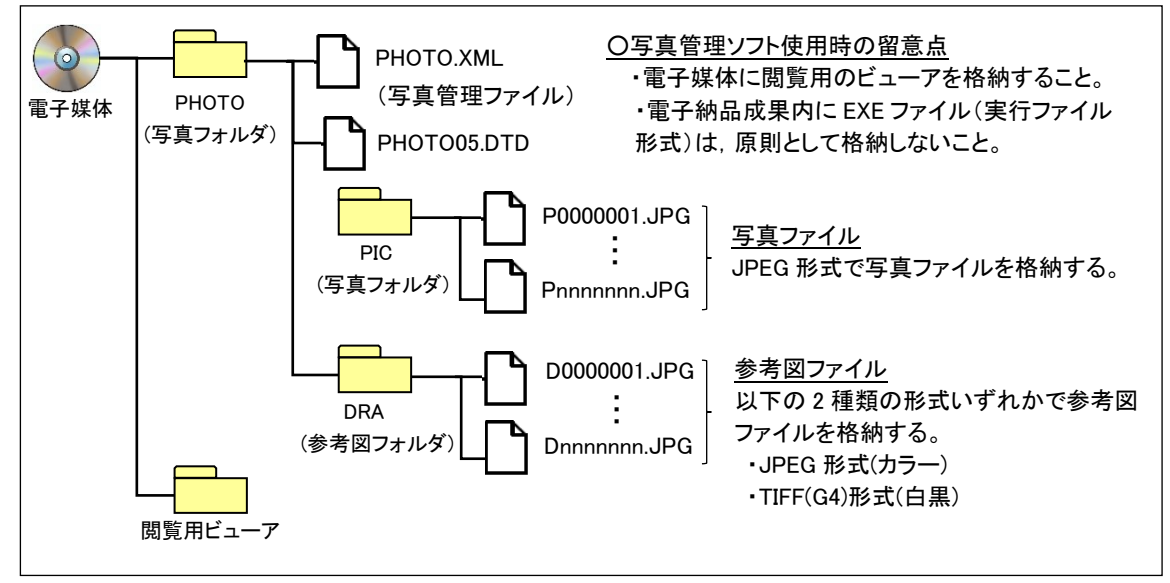

図 3-1 XML 形式により提出する場合のフォルダ構成

図 3-2 PDF 形式により提出する場合のフォルダ構成

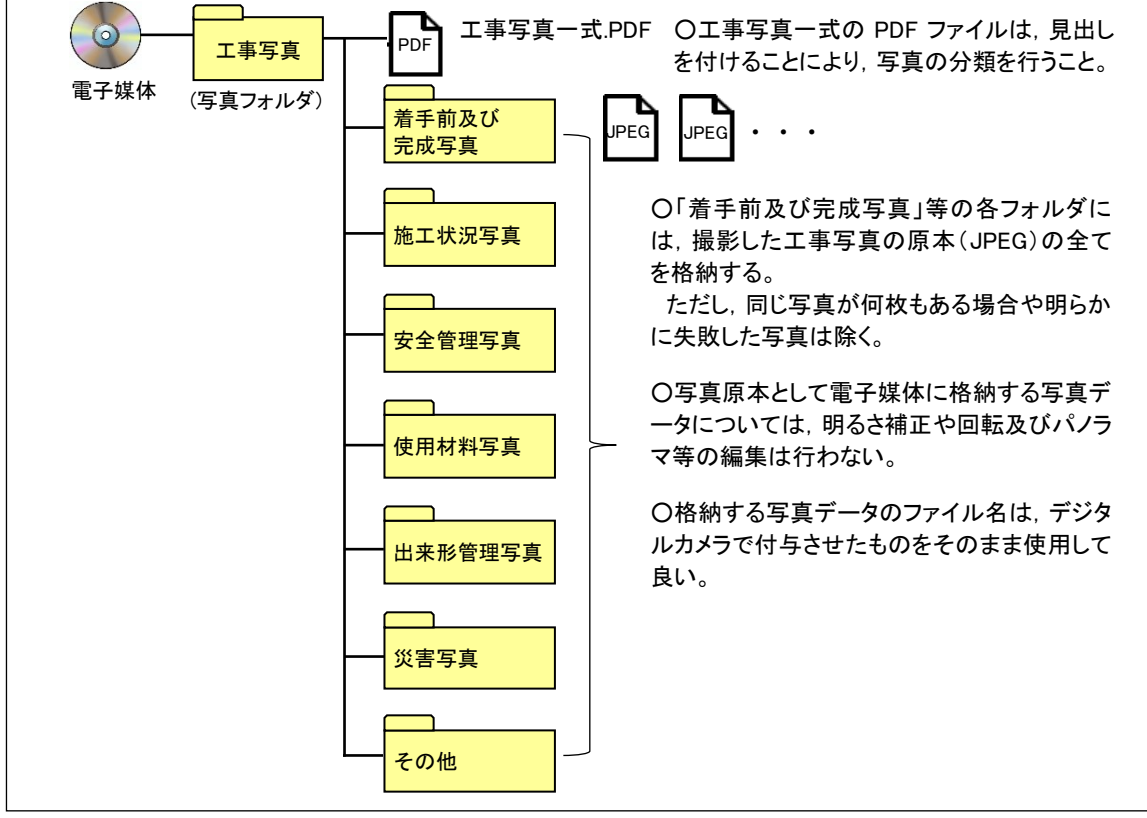

## <span id="page-6-0"></span>3.2. 電子納品対象書類

工事写真の電子納品に関連する書類を表 3-1 に示す。

|          | 書類名                   | 電子納品<br>の対象 | フォルダ<br>名         | ファイル形<br>式                                           | 提出方法                         |
|----------|-----------------------|-------------|-------------------|------------------------------------------------------|------------------------------|
|          | 電子納品に関する<br>各種チェックシート |             |                   | $PDF^{\times 1}$                                     | 電子メール等<br>$\divideontimes$ 3 |
| $\Omega$ | デジタル写真編集承諾願           |             |                   | $PDF^{\times 1}$                                     | 電子メール等<br>$\divideontimes$ 3 |
| З        | 工事写真                  |             | PHOTO/PIC<br>工事写真 | $PDF^{\times 1}$<br>画像データ<br>$(JPEG)$ <sup>382</sup> | 電子納品                         |

表 3-1 工事完成図書の電子納品対象書類

※1 PDF 形式により提出するファイルは、原則として、スキャナ等は使用せず、オリジ ナルデータ (Word, Excel 等) から直接変換して作成するものとする。

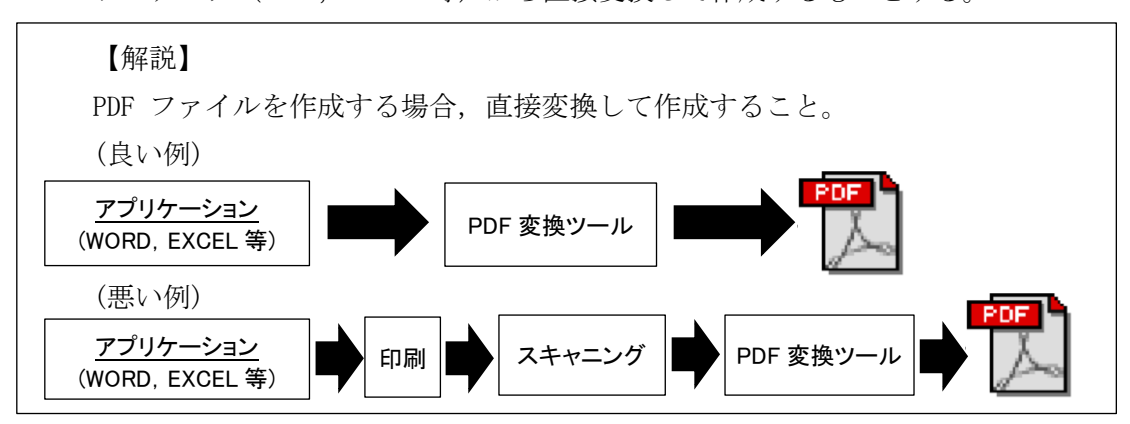

- ※2 工事写真に対する参考図がある場合は、参考図ファイルとして、JPEG 形式· TIFF(G4) 形式のいずれかで作成し,格納すること。
- ※3 受注者が,電子メール等により提出した書類は,原則として発注者が保管すること とするが,受発注者間の協議により,受注者が保管のうえ検査時に持参しても良い。 なお,検査後については,発注者から納品される他の紙書類と一緒に保管する。

## <span id="page-7-0"></span>3.3. 受発注者間協議

電子納品に関する電子化の方法や工事完成図書のうち電子納品となっているもの について,受発注者双方が事前に確認し,現場での混乱や手戻りを防ぐように心がけ なければならない。

参考のために電子納品の着手から完成までの流れを以下に示す。

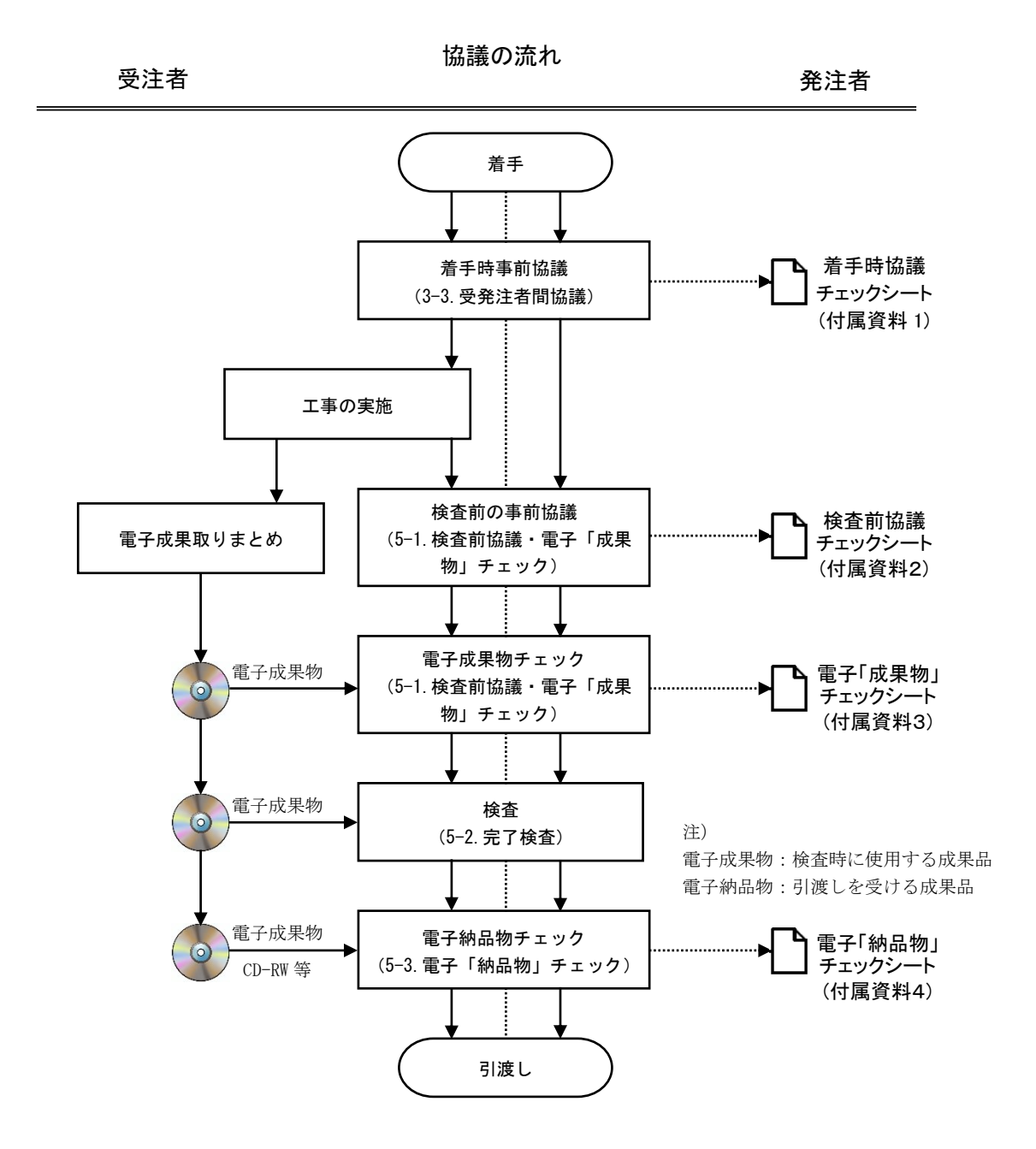

※チェックシートは受注者が作成

正 :受注者保管(電子納品不要) 副(コピー) :発注者保管

### <span id="page-8-0"></span>3.3.1. 事前協議

着手時は,本ガイドラインの「付属資料-1 着手時協議チェックシート(工事編) 第1版」を用いて,電子納品の実施体制に関する以下の項目について協議を行う。 受注者は,協議結果を打合せ記録として発注者に提出する。

- (1) 電子納品担当者及び連絡先等の確認
- (2) 遵守すべき要領・基準類
- (3) 電子納品対象項目(写真)
- (4) 機器の設定等の確認
- (5) データ作成ソフトの確認
- (6) ウイルス対策ソフト
- (7) データバックアップ体制
- (8) 「工事等関係書類の押印廃止に伴う電子メールを活用した情報交換につい て(通知)」の実施確認
- (9) その他

### <span id="page-8-1"></span>3.3.2. その他協議

その他の協議については、本ガイドライン「5-1.検査前協議・電子「成果物」チ エック」「5-3. 電子「納品物」チェック」を参照することとする。

## <span id="page-9-0"></span>4. 電子納品データ作成に係る留意事項

- <span id="page-9-1"></span>4.1. 写真管理ファイル
	- (1) 写真区分

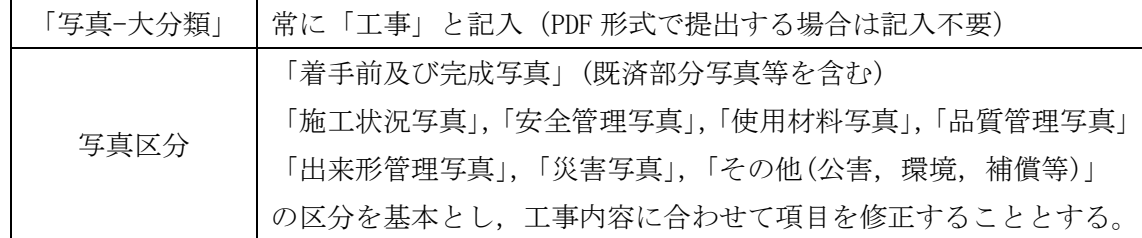

(2) 「工種」「種別」「細別」

デジタル写真管理ファイル作成にあたって,写真管理ファイル内の「工種」「種別」 「細別」に対して情報を入力することとする。

「工種」「種別」「細別」は多数存在するため、電子納品に関する基準類には記載され ていないため受発注者間協議により決定するが,工事工種体系ツリーにあわせて入 力することもできる。その場合は,「工種」はレベル 2,「種別」はレベル 3,「細別」は レベル 4 を入力する。

ただし、「種別」「細別」への入力事項が無い場合は、「工種」と同じ内容を入力する。

例1)

「細別」:土砂掘削

例2) 「工種」「種別」「細別」に同じ項目を入力する場合

- 「工種」:施工前状況写真
- 「種別」:施工前状況写真
- 「細別」:施工前状況写真

(参考)・新土木工事積算大系における工事工種体系ツリーダウンロード <http://www.nilim.go.jp/lab/pbg/theme/theme2/sekisan/daikei2.htm>

(3) ファイル命名規則 ファイル名8文字以内,拡張子4文字以内とする。

## <span id="page-9-2"></span>4.2. デジタル写真のファイル仕様

- (1) 写真ファイル 記録形式は JPEG 形式とし, 画素数は 100 万~300 万画素程度とする。
- (2) 参考図 (XML 形式により提出する場合) 原則として、参考図がカラーの場合は「JPEG 形式」,モノクロの場合は「TIFF(G4)形 式」を使用する。参考図は判読できる程度の解像度を使用し,作成することとする。

<sup>「</sup>工種」:道路土工 「種別」:掘削工

#### <span id="page-10-0"></span>4.3. デジタル写真の編集

(1) 電子納品のデジタル写真は原則として編集を行わないこと。なお,回転,パノラマ, 全体の明るさの補正に限り,発注者に「デジタル写真編集承諾願」(付属資料-6)を 提出し,その承諾のもと実施することが出来る。

編集を実施した場合は,納品時に,参考図として撮影時の元の写真データを格納す ることとし,写真管理情報ファイル内の「受注者説明文」に,編集内容(回転,全体の 明るさの補正,パノラマの中から該当する編集内容を選択する(複数選択可))につい て記述することとする。

(XML 形式により提出する場合)

1)写真管理情報ファイル(PHOTO.XML)には,以下の記述を行う。 <受注者説明文>回転</受注者説明文>

2)参考図ファイルに,撮影時の元の写真を登録する。

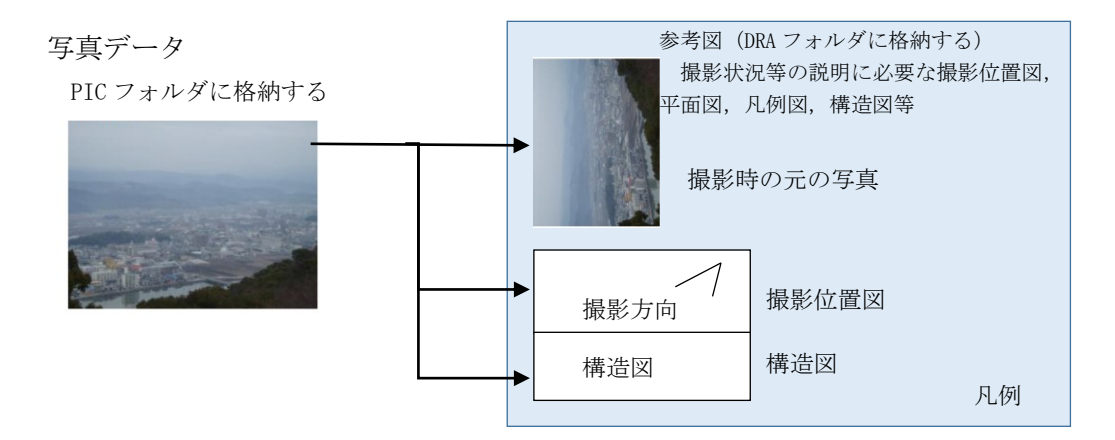

(2)小黒板情報電子化の取扱い

デジタル写真の小黒板情報電子化については,発注者の承諾を得たうえで実施 でき,デジタル写真の編集には該当しないものとする。

### <span id="page-10-1"></span>4.4. デジタル写真の有効画素数

有効画素数は,黒板の文字が認識できることを指標とする(100 万~300 万画素程度)。

- (1) 写真の撮影はデジタルカメラによることを原則とする。ただし,トンネル内や夜間 などデジタルカメラによる写真撮影では,充分なフラッシュを使用することとする が,必要な文字,数値,状況等の内容の判読が困難な場合は,受発注者間で協議する。
- <span id="page-10-2"></span>4.5. 代表写真の取扱い

代表写真は,工事の着手前及び完成写真を必須とし,かつ,工事の施工過程等が概 ね把握出来るように,1工事あたり 10~30 枚の範囲で選択すること。

#### <span id="page-10-3"></span>4.6. 提出頻度写真の取扱い

提出頻度写真は,すべて「0」として取り扱う。

#### <span id="page-11-0"></span>4.7. 電子媒体

### <span id="page-11-1"></span>4.7.1. 電子媒体

納品に使用する電子媒体は,以下の各項目に従うものとする。

- (1) 電子納品には,納品された電子データの原本性を確保するため,納品用の媒 体には格納データの書き換えが不可能な CD-R または DVD-R を使用すること を原則とする。
- (2) 電子媒体の作成フォーマットは,CD-R の場合は ISO9660 フォーマット(レ ベル 1)もしくは Joloet, DVD-R の場合は UDF (UDF Bridge)を原則とする。
- (3) 基本的には,1枚の電子媒体に格納する。
- (4) 納品部数は,1部とする。
- (5) 完成検査時の電子媒体については,「5-2-4.検査時の電子媒体」を参照。
- (6)電子納品に使用する電子媒体は,国内大手メーカー等の品質の良い市販品を 使用すること。

#### ※注意事項

書込みソフトや読み取りドライブ等の関係により,データが読み取れない場合があ るので,あらかじめ発注者のパソコンで読み取り可能か確認すること。

#### <span id="page-11-2"></span>4.7.2. 電子媒体が複数枚に渡る場合の処置

電子媒体で納品する場合,1枚の媒体に格納する。ただし,1枚の媒体に納まら ない場合は,以下の優先順位に従う。

- (1) DVD-R により提出する。
- (2) 複数枚の DVD-R で提出する。

・ 各媒体の記入面に何枚目/総枚数を明記する。

【DVD-R の使用】

DVD 媒体を使用する場合も,納品された電子データの原本性を確保するため,納 品データの書き換えが不可能な「DVD-R(DVD マイナスアール)」片面一層(4.7GB)を 使用することを原則とする。

DVD-R の作成フォーマットは, UDF(UDF Bridge)を標準とする。また、記入面に DVD と記述すること。

## <span id="page-12-0"></span>4.7.3. 電子媒体の表記規則

電子媒体の記入面には以下に示す項目を明記する。

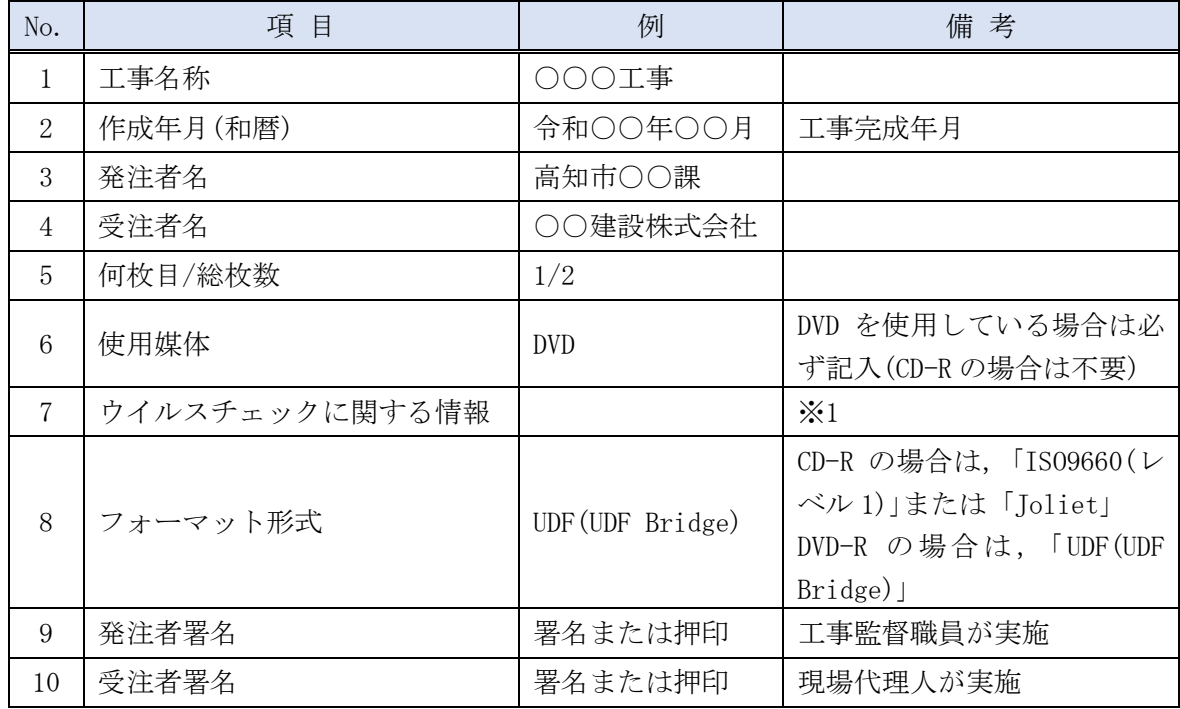

※1 納品する媒体の記入面に,ウイルスチェックに関する情報として以下を記載する。

- (1) 使用したウイルス対策ソフト名
- (2) ウイルス(パターンファイル)定義年月日またはパターンファイル名
- (3) チェック年月日(西暦表示とする)

【注意点】

- (1) 記入面には,必要項目を直接印刷または油性フェルトペンにより明記し,電子媒体 に損傷を与えないよう注意する。
- (2) ラベルシールの貼付け(既製品で貼り付けられているものを含む)は不可とする。 (経年保管によるシールの収縮により電子媒体が変形し読み取り不可となるため)

電子媒体を収納するプラスチックケースの背表紙には,以下の項目を縦書きで明記す  $5<sub>o</sub>$ 

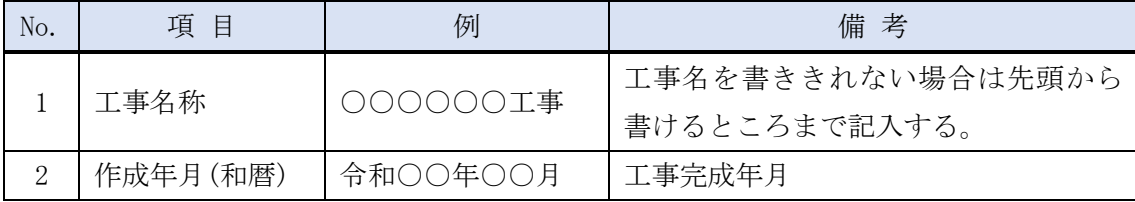

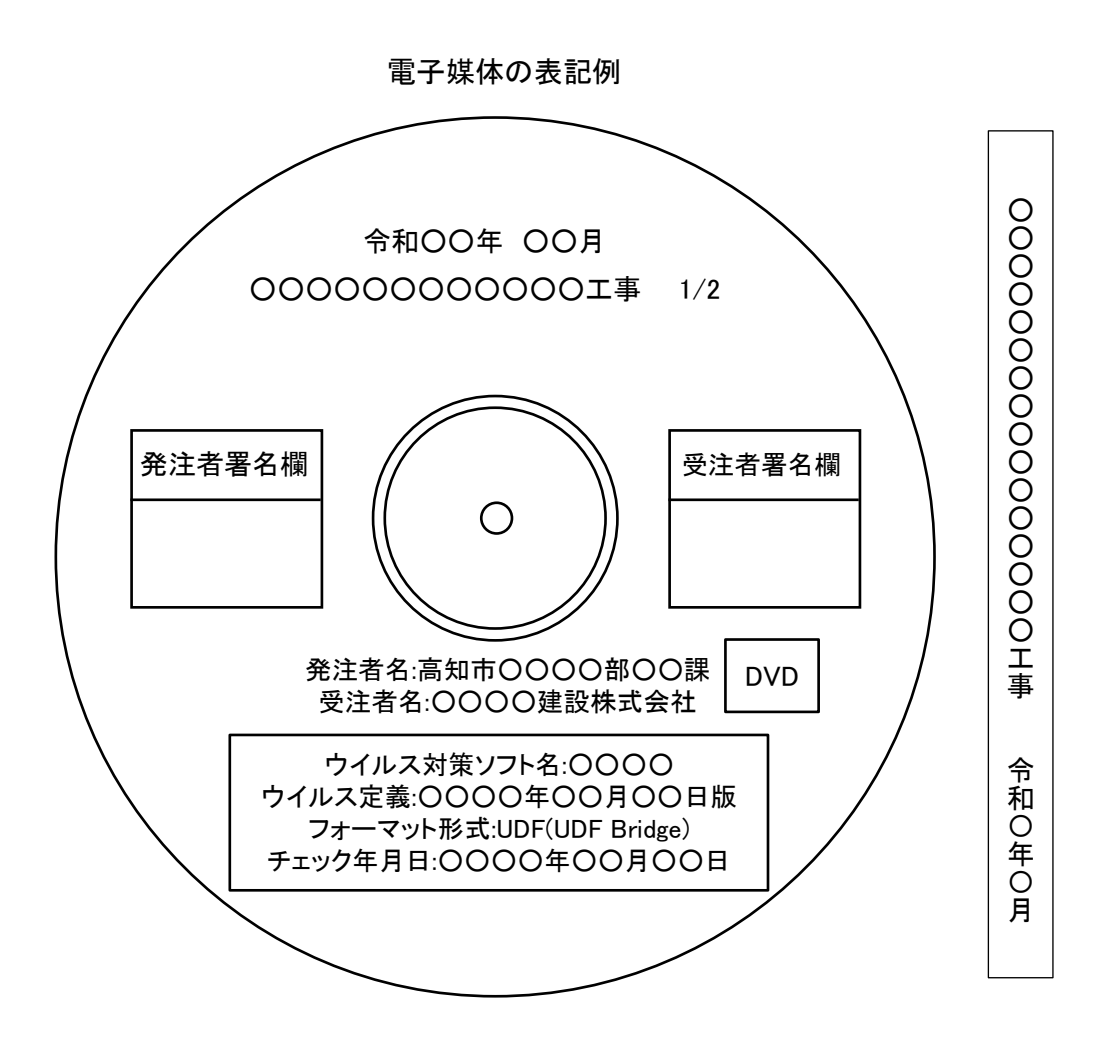

### <span id="page-14-0"></span>4.8. その他留意事項

## <span id="page-14-1"></span>4.8.1. ウイルス対策

納品前には必ず以下の各項目に従ってウイルス対策を行う。

- (1) 受注者は,電子成果物および電子納品物が完成した時点でウイルスチェッ クを行う。
- (2) ウイルス対策ソフトは特に指定はしないが,シェアの高いものを利用する。
- (3) 最新のウイルスも検出できるように,ウイルス対策ソフトは常に最新のウ イルス定義ファイル等に更新(アップデート)したものを利用する。

#### <span id="page-14-2"></span>4.8.2. データバックアップ体制

受注者は,履行中のデータの紛失や消失を防止するために,電子納品データの作 成及び保管,管理における以下のようなデータバックアップ体制を整備すること が望ましい。

- (1) バックアップ頻度の決定
- (2) バックアップ媒体の保管場所の決定
- (3) バックアップ担当者(氏名)の決定
- (4) バックアップ作業記録方法の決定

バックアップ作業記録の内容は,作業日時,データ内容,媒体,作業者名などと し,記録を管理・保存することが望ましい。

バックアップの頻度は,1日1回以上(毎作業日の終業時にコンピュータの電源 切断前に実施)とすることが望ましい。

#### <span id="page-15-0"></span>5. 電子納品の運用手順

#### <span id="page-15-1"></span>5.1. 検査前協議・電子「成果物」チェック

協議の必要性等については、本ガイドライン「3-3.受発注者間協議」において示し た。以下に,検査前協議・電子成果物チェックについて記載する。

#### <span id="page-15-2"></span>5.1.1. 検査前協議チェック

検査前は,本ガイドライン「付属資料-2 検査前協議チェックシート(工事編)第 1版」を用いて,完成検査の実施体制に関する以下の項目について協議を行う。受 注者は,協議結果を打合せ記録として発注者に提出する。

- (1) 検査実施予定場所・日時
- (2) 検査書類の確認
- (3) 検査用ソフトウェア
- (4) その他

#### <span id="page-15-3"></span>5.1.2. 電子成果物チェック

受注者は工事完成日までに,電子成果物(CD-R 等)を工事監督職員に提出し,チ ェックを受ける。工事監督職員は,本ガイドラインの「付属資料-3 工事写真におけ る電子「成果物」チェックシート(工事編)第1版」により,電子成果物(CD-R 等)の 読み取りチェックにより,エラー等不具合が出ないものであることを確認する。不 具合のあった場合,工事監督職員は受注者に差し戻し,受注者はエラー等の不具合 がなくなるまでチェックを繰返し,工事完成日までに不具合が出ない工事写真を 作成する。

以下に,電子成果物チェックのフロー図を示す。

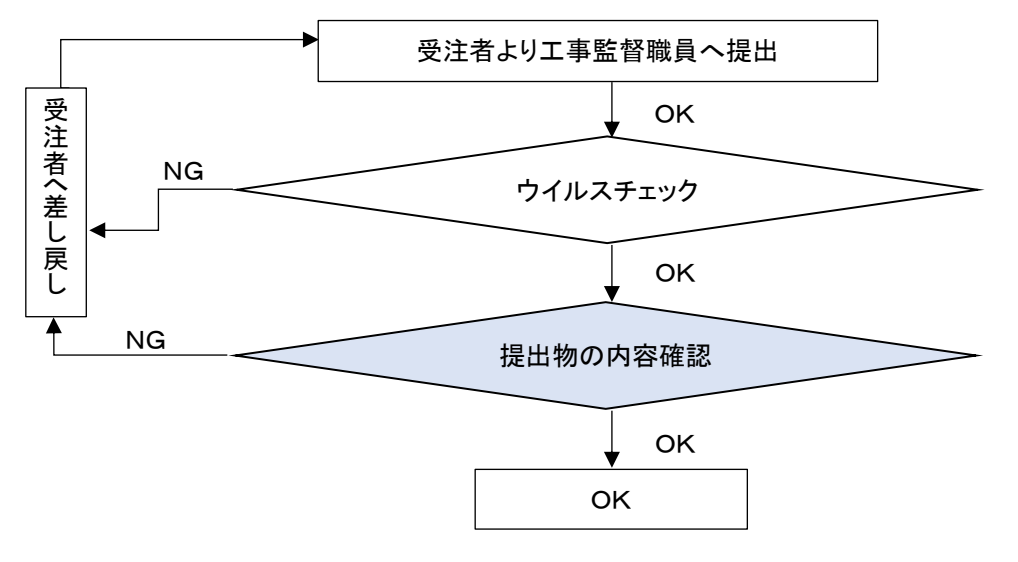

※電子成果物:検査時に使用する成果品

図 5-1 電子成果物チェックフロー図

#### <span id="page-16-0"></span>5.2. 完成検査

電子納品される工事写真の検査は,電子データを使用して実施する。

#### <span id="page-16-1"></span>5.2.1. 検査用機器の準備

電子検査に必要な機器は,原則として発注者で用意する。ただし,これによりが たい場合は,受注者の準備した機器(ソフトを含む)で検査を行うことができる。

#### <span id="page-16-2"></span>5.2.2. 検査用ソフト及び機器の操作

- (1) 検査に使用する検査用ソフトは,原則として発注者が準備する。ただし,検 査に特殊なソフトが必要な場合には,受注者がソフトと機器を準備する。
- (2) 検査する写真の検索・表示のために必要な機器操作は,原則として発注者が 行う。
- (3) 受注者が準備した機器及びソフトを使用して検査を行う場合には,受発注 者間で検査に用いるソフトについて事前に確認を行う。
- (4) 受注者が機器等を準備した場合,検査する写真の検索・表示を行うための機 器操作は,原則として受注者が行うこととするが,受注者は機器の操作を熟知 する操作補助員を配置してもよい。

#### <span id="page-16-3"></span>5.2.3. 原本性の確保

- (1) 受注者は,検査合格後,電子データを格納した CD-R 等を1部提出する。な お、納品する CD-R 等の記入面には、現場代理人が署名または押印を行う。
- (2) 発注者が電子媒体の納品を受ける場合は,記入面に工事監督職員が署名ま たは押印を行う。
- (3) 署名する場合は,電子媒体を損傷させないよう油性フェルトペンを用いる。
- (4) 受注者は,検査により追加修正の指示があった場合は,修正後の紙納品物と 電子納品物との同一性を併せて確認すること。

#### <span id="page-16-4"></span>5.2.4. 検査時の電子媒体

- (1) 検査時に使用する電子媒体は,検査前協議により決定する。
- (2)USB メモリは,他の媒体に比べてウイルス感染の恐れがあり,使用不可とす る。

【解説】

検査後に「工事写真の修正・追加」を求めることも考慮して,検査時の電子媒体は必ずし も書き換え不可能な CD-R 等を用いる必要は無い。(CD-RW 等でもよい。)

ただし,検査時の使用機器で確実に読み取り可能である等,検査に支障が無いことを確 認し,検査前協議により使用媒体を決定する。

なお,この取扱いは検査時に適用されるものであり,納品媒体は CD-R 等の書き換え不 可能な電子媒体を用いること。

## <span id="page-17-0"></span>5.3. 電子「納品物」チェック

受注者は納品までに、電子納品物(CD-R 等)を工事監督職員に提出し、チェックを 受ける。検査等により工事完成図書に追加・修正があった場合は,電子納品物に正確 に反映されているか確認する。工事監督職員は,本ガイドラインの「付属資料-4 工事 写真における電子「納品物」チェックシート(工事編)第1版」により,電子納品物(CD-R 等)をチェックしエラー等不具合が出ないものであることを確認する。不具合があ った場合,工事監督職員は受注者に差し戻し,受注者は納品までにエラー等不具合の ない電子納品物を作成する。

以下に,電子納品物チェックのフロー図を示す。

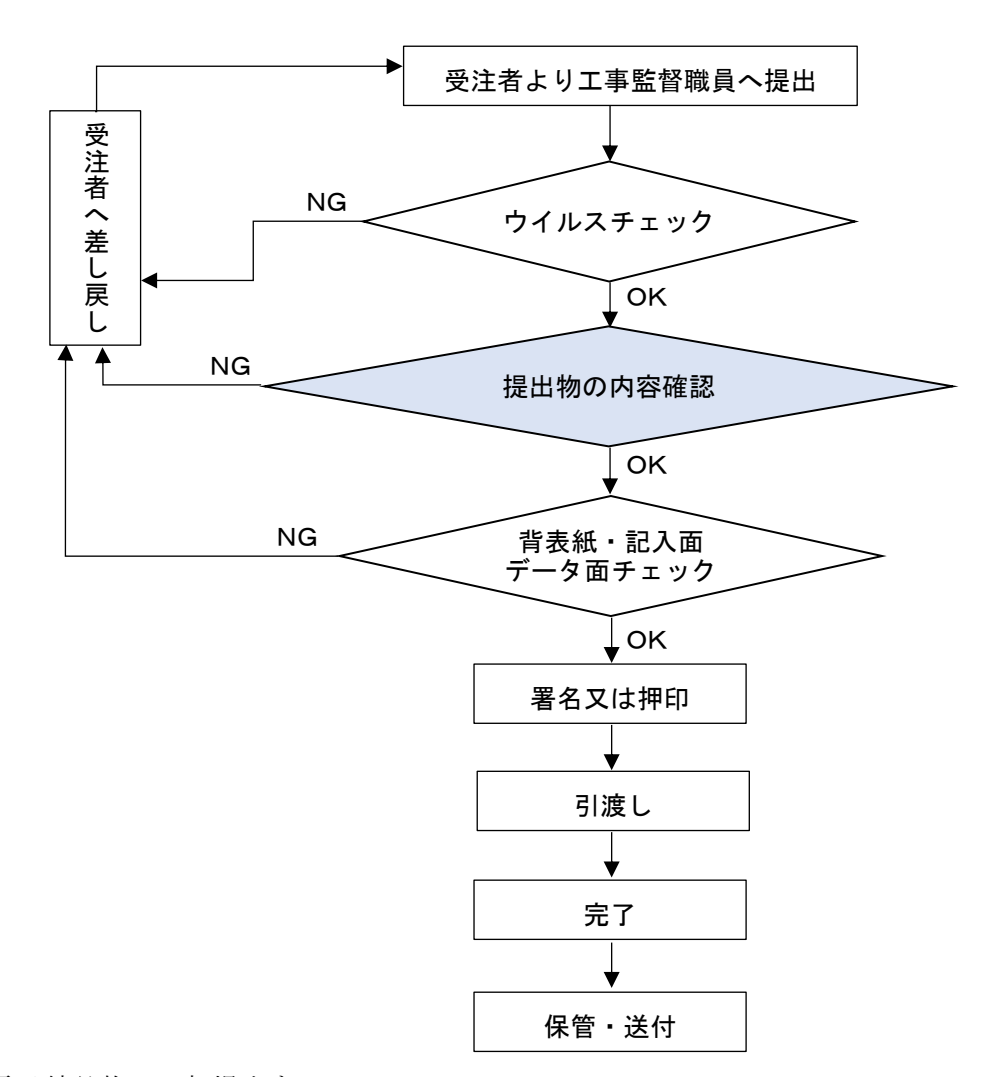

電子納品物は1部提出する。

受注者においても,提出物と同じデ

ータを保存する。

※電子納品物:引渡しを受ける成果品

図 5-2 雷子納品物チェックフロー図

## <span id="page-18-0"></span>6. 用語集

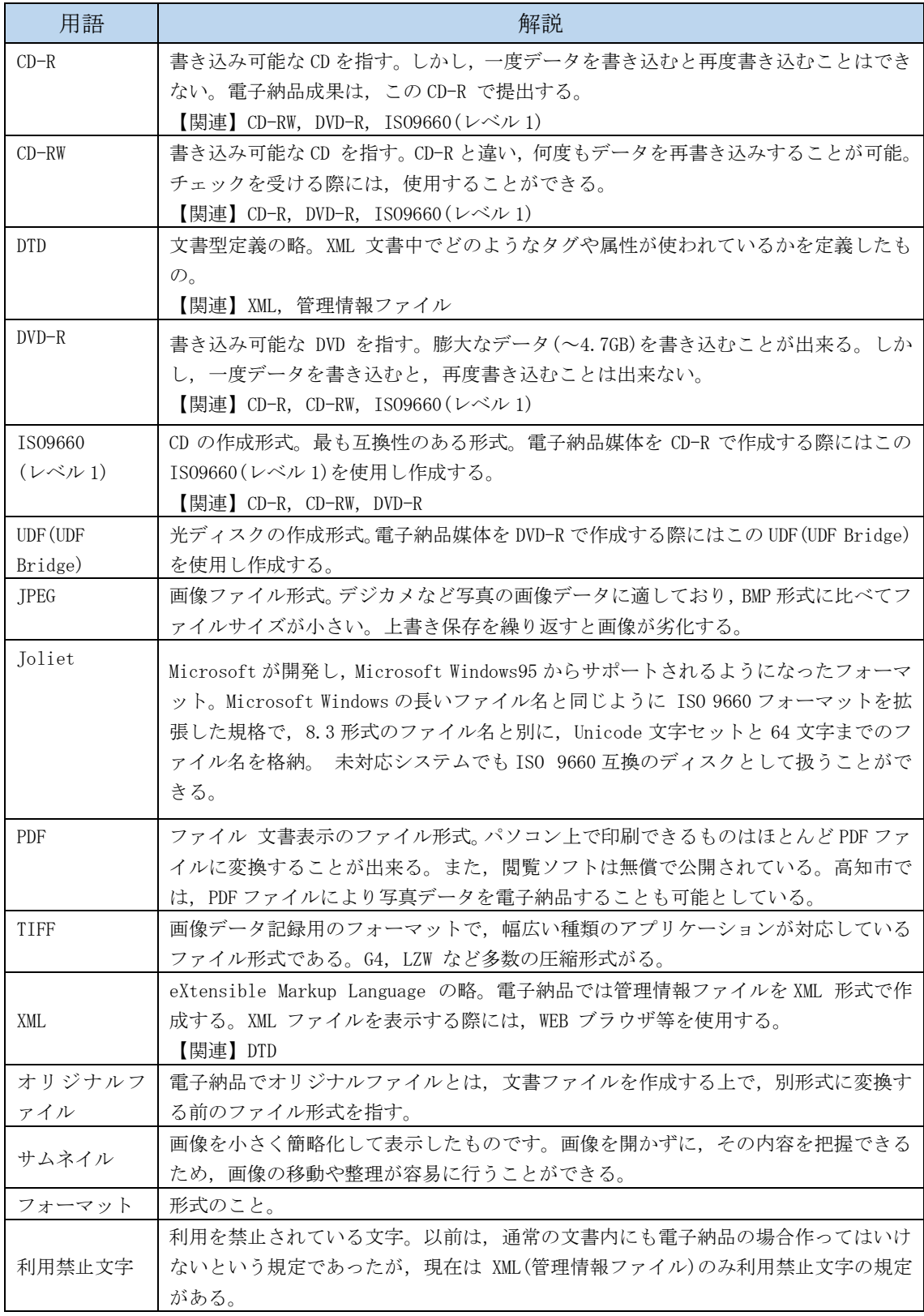

### 着手時協議チェックシート(工事編) 第1版

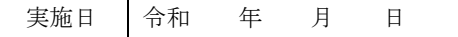

#### <span id="page-19-0"></span>【協議の進め方】

工事写真の電子納品に関する事前協議は,以下の手順で実施する。

- 1 電子納品に関する担当者や連絡先等について確認し,チェックシートに記入する。
- 2 電子納品を実施するうえで遵守すべき要領および基準を確認し,チェックシートに記入する。
- 3 工事写真について、電子納品を実施するのか P4 表 3-1 に基づき確認のチェックを記入する。
- 4 電子納品データの作成に使用するソフトウェア及びファイル形式の確認を行いチェックシートに 記入する。
	- なお,ソフトウェアについてはバージョンまで記載のこと。
- 5 ウイルス対策ソフトについて確認し,チェックシートに記入する。
- 6 受注者のデータバックアップ体制等について確認し,チェックシートに記入する。
- 7 電子納品対象項目の提出(納品)方法について協議し,チェックシートに記入する。
- 8 電子メールを活用した情報交換の実施について確認し,チェックシートに記入する。
- 9 その他、電子納品に関する協議事項について確認し、チェックシートに記入する。
- 10 このチェックシートは受発注者双方で確認し,保管すること。
- (正:受注者にて保管,副:コピーを発注者にて保管)

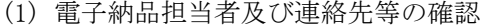

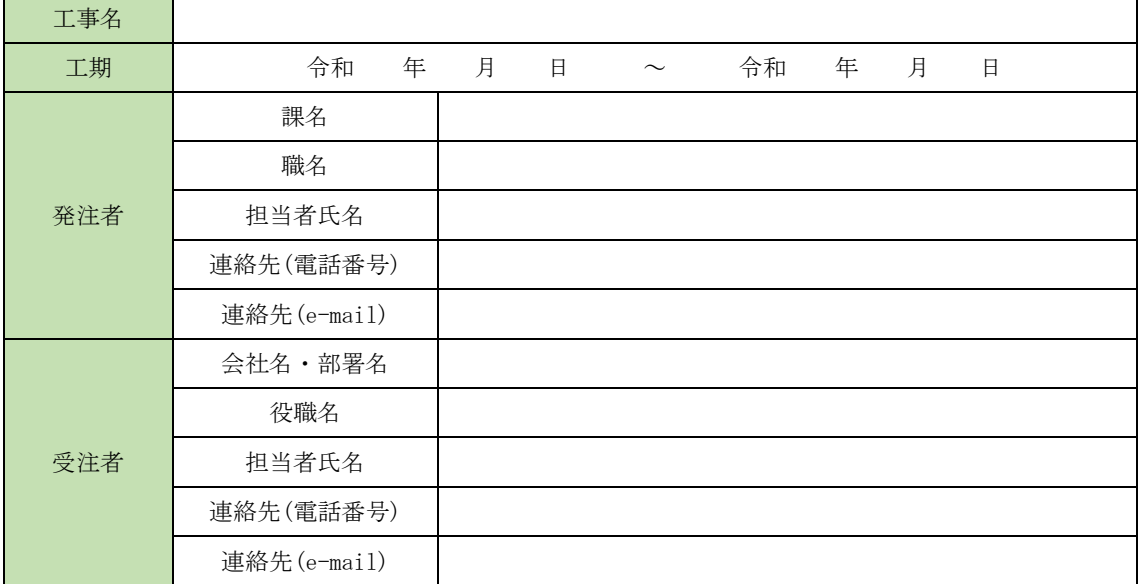

(2) 遵守すべき要領・基準類

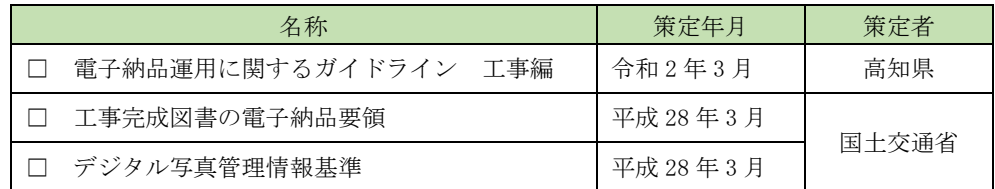

(3) 電子納品対象項目 (写真)

※確認必須事項

□ 写真のプロパティの変更は行わないこととする。

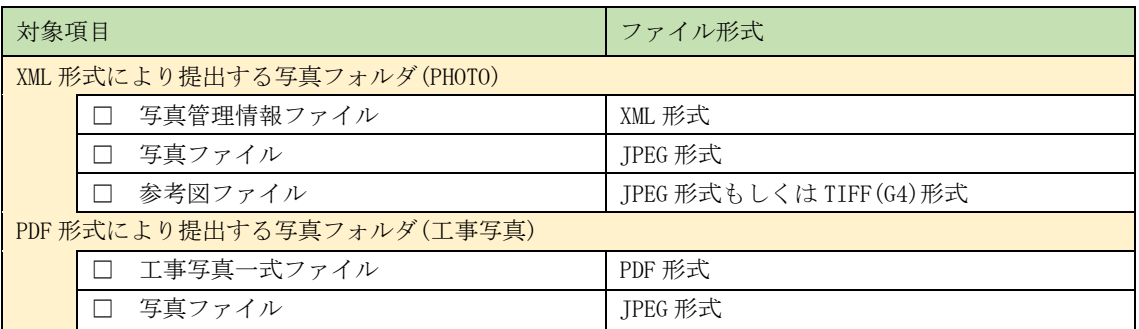

(4) 機器の設定等の確認

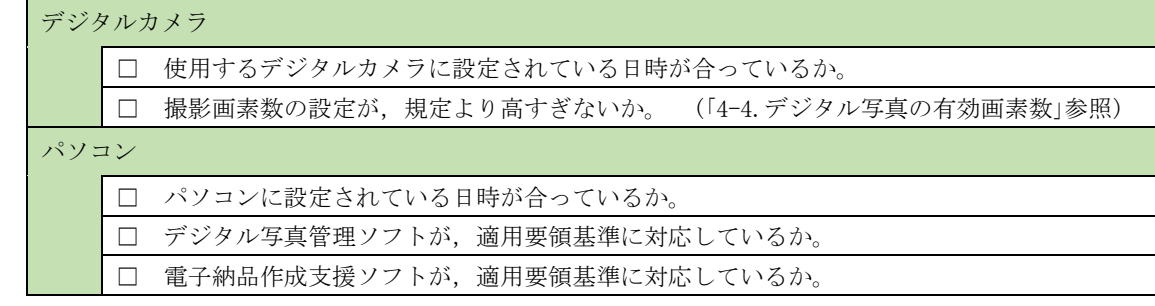

## (5) データ作成ソフトの確認

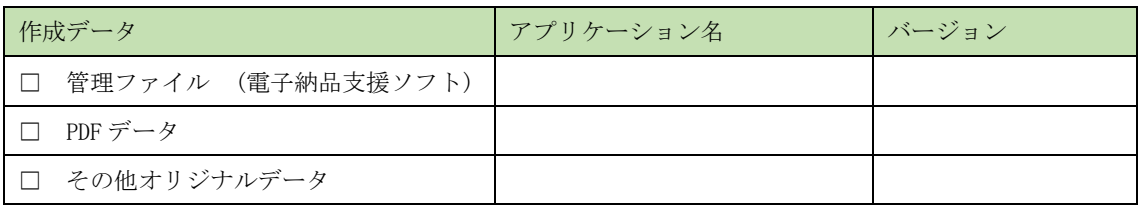

## (6) ウイルス対策ソフト

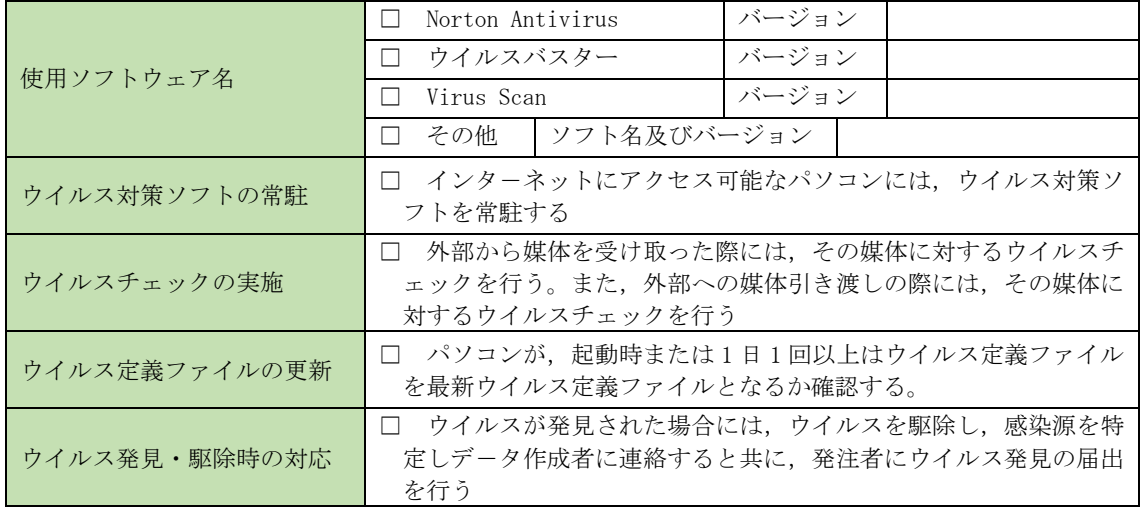

(7) データバックアップ体制

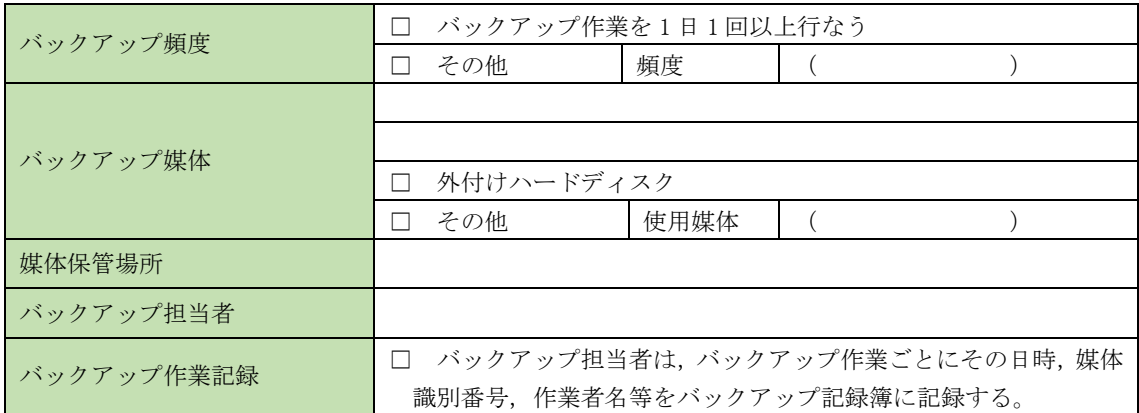

(8) 「工事等関係書類の押印廃止に伴う電子メールを活用した情報交換について(通知)」 の実施確認

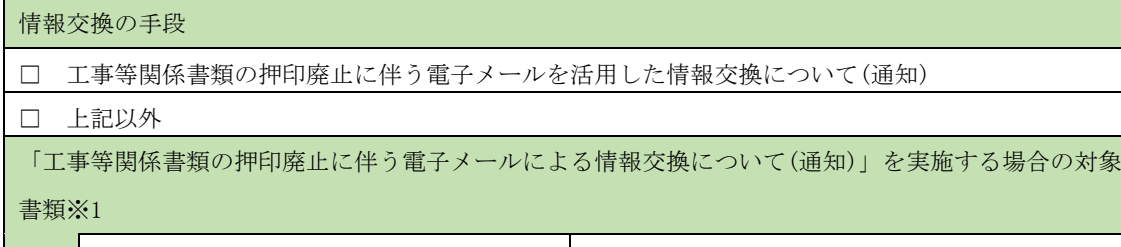

┃ □ 電子納品に関する各種チェックシート ┃

※1 重要な内容を記載する場合は、対面方式により協議を行った後、提出すること。

(9) その他

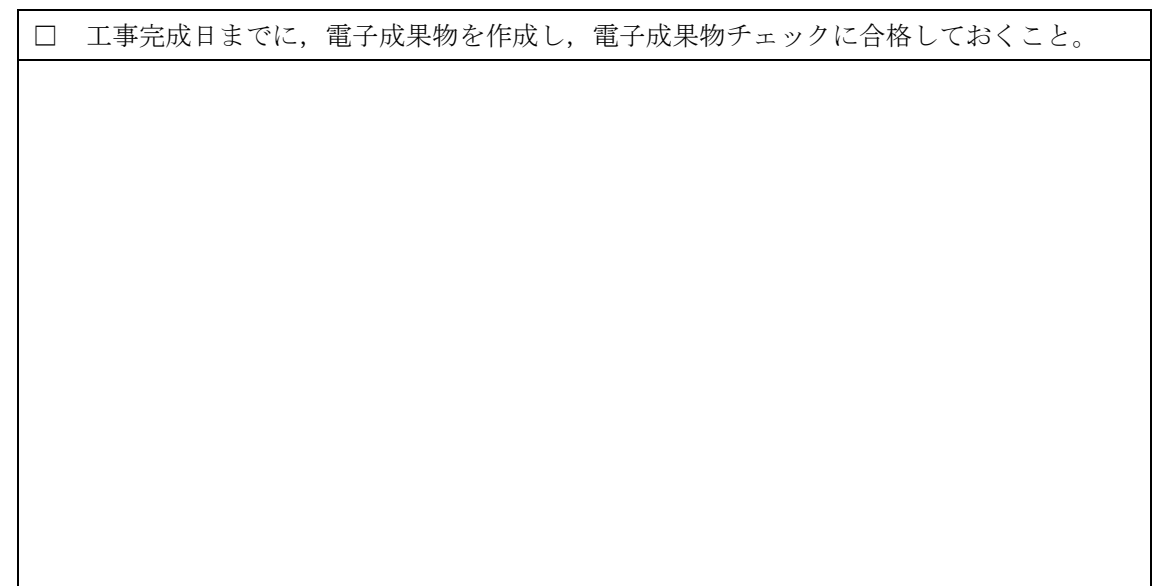

## 検査前協議チェックシート(工事編) 第1版

実施日 令和 年 月 日

<span id="page-22-0"></span>このチェックシートは受発注者双方で確認し,保管すること。 (正:受注者にて保管,副:コピーを発注者にて保管)

(1) 工事名及び担当者等の確認

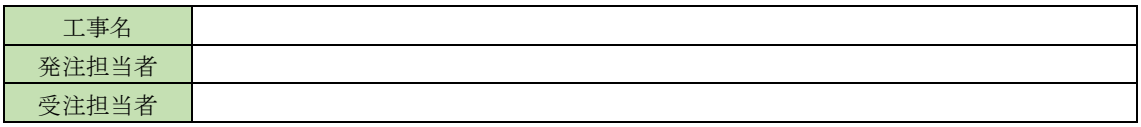

(2) 検査実施予定場所・日時

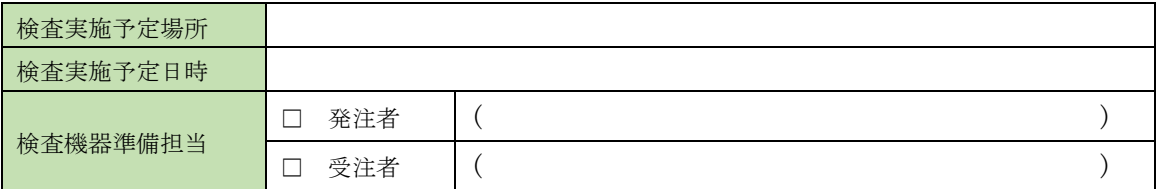

(3) 検査書類の確認

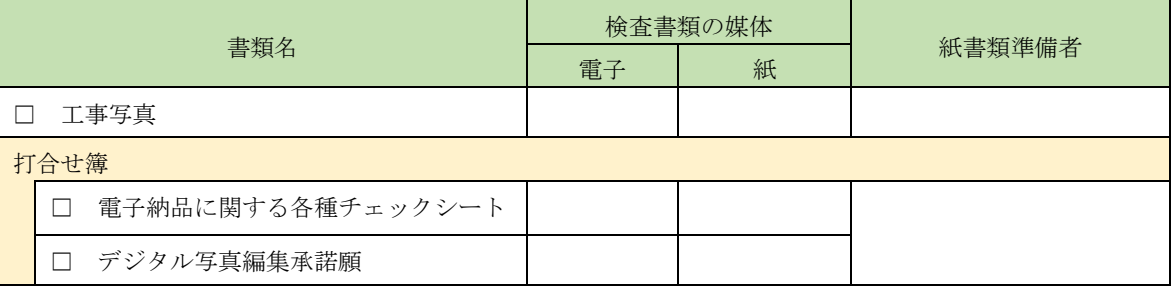

## (4) 検査用ソフトウェア

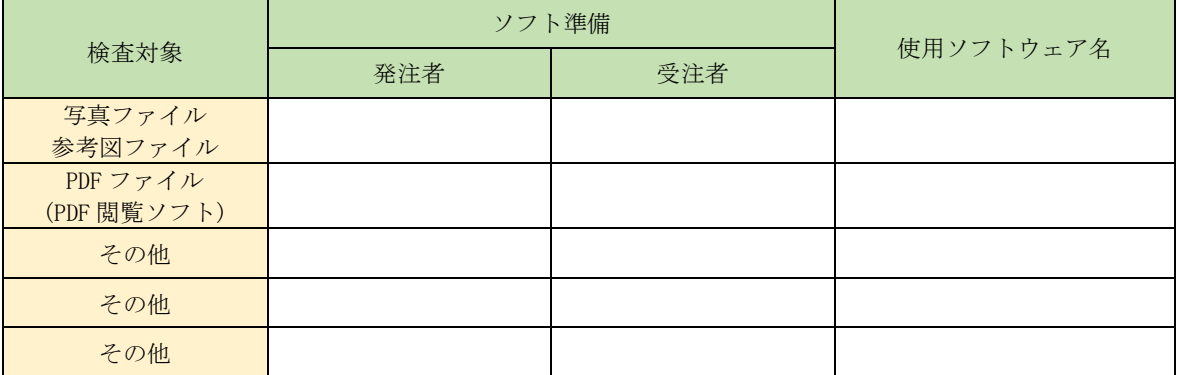

(5) その他

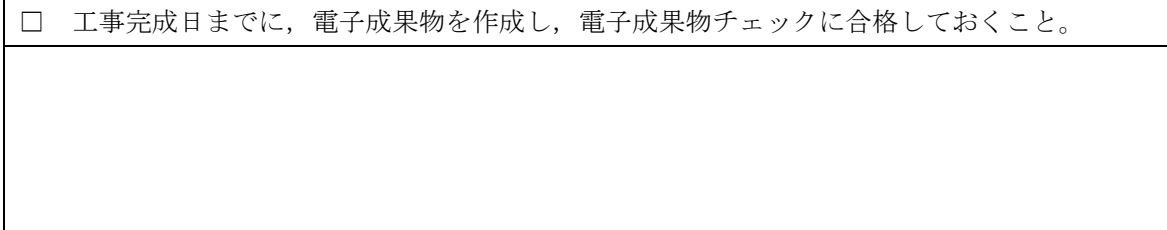

## 工事写真における電子「成果物」チェックシート(工事編) 第1版

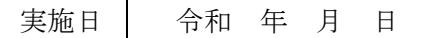

<span id="page-23-0"></span>【チェックをする上での注意点】

1 電子成果物に関してチェックを行い必要項目の記入をする。

2 必ず CD-R 等をセットした時点でウイルスチェックを行う。

(ウイルスチェック前に CD-R 等のデータをコピー等してはならない。)

3 工事完成日までにチェックを完了しておくこと。

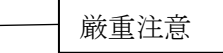

4 このチェックシートは受発注者双方で確認し,保管すること。 (正:受注者にて保管,副:コピーを発注者にて保管)

(1) 工事名及び担当者等の確認

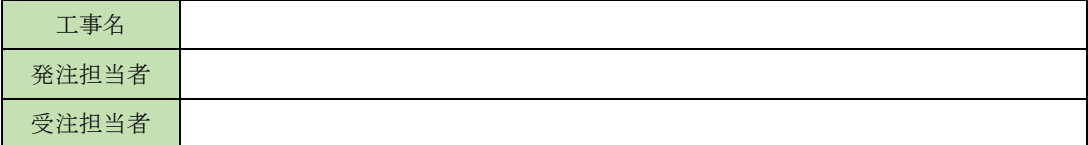

(2) 電子成果物の媒体の確認

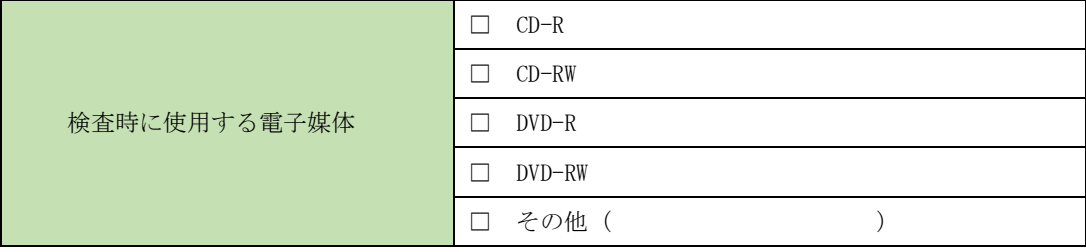

※ USB メモリは、他の媒体に比べてウイルス感染の恐れが非常に高いため使用不可とする。 ※ 電子成果物の内容が表示できるかどうか,必ずチェックを行うこと。

(3) チェック方法

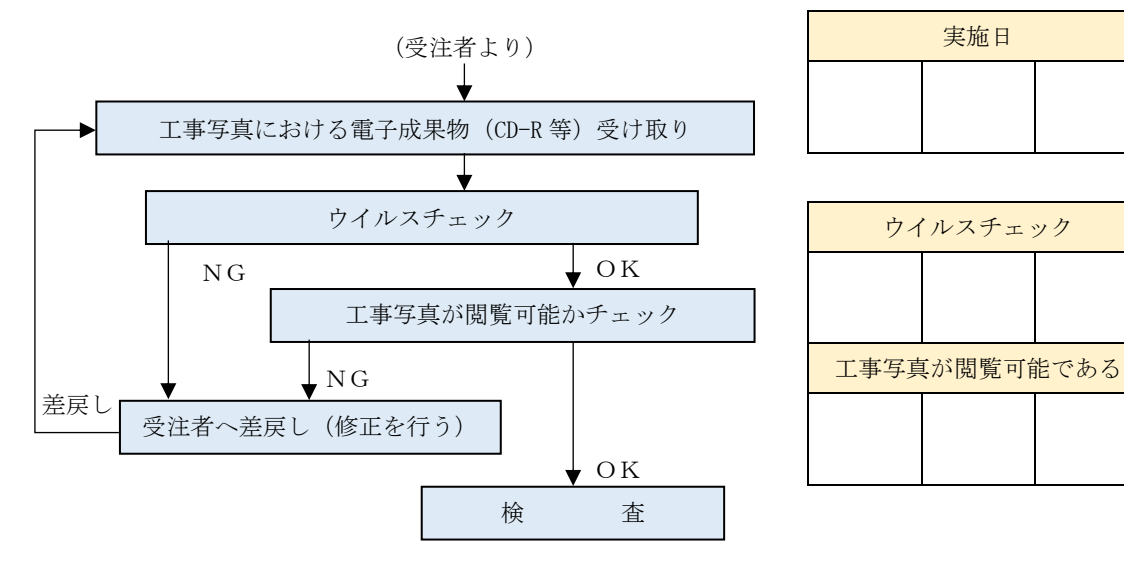

#### 工事写真における電子「納品物」チェックシート(工事編) 第1版

実施日 | 令和 年 月 日

実施日

1 電子納品物に関してチェックを行い必要項目の記入をする。 2 必ず CD-R 等をセットした時点でウイルスチェックを行う。 (ウイルスチェック前に CD-R 等のデータをコピー等してはならない。) 3 このチェックシートは受発注者双方で確認し,保管すること。 (正:受注者にて保管,副:コピーを発注者にて保管) 厳重注意

1) 工事名及び担当者等の確認

<span id="page-24-0"></span>【チェックをする上での注意点】

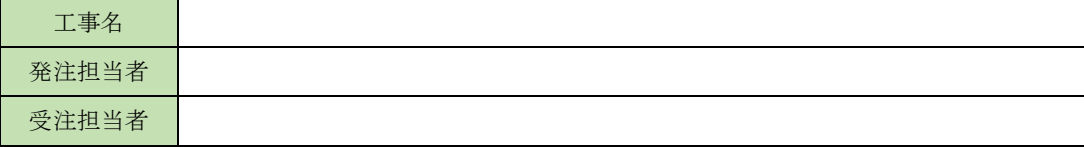

2) チェック方法

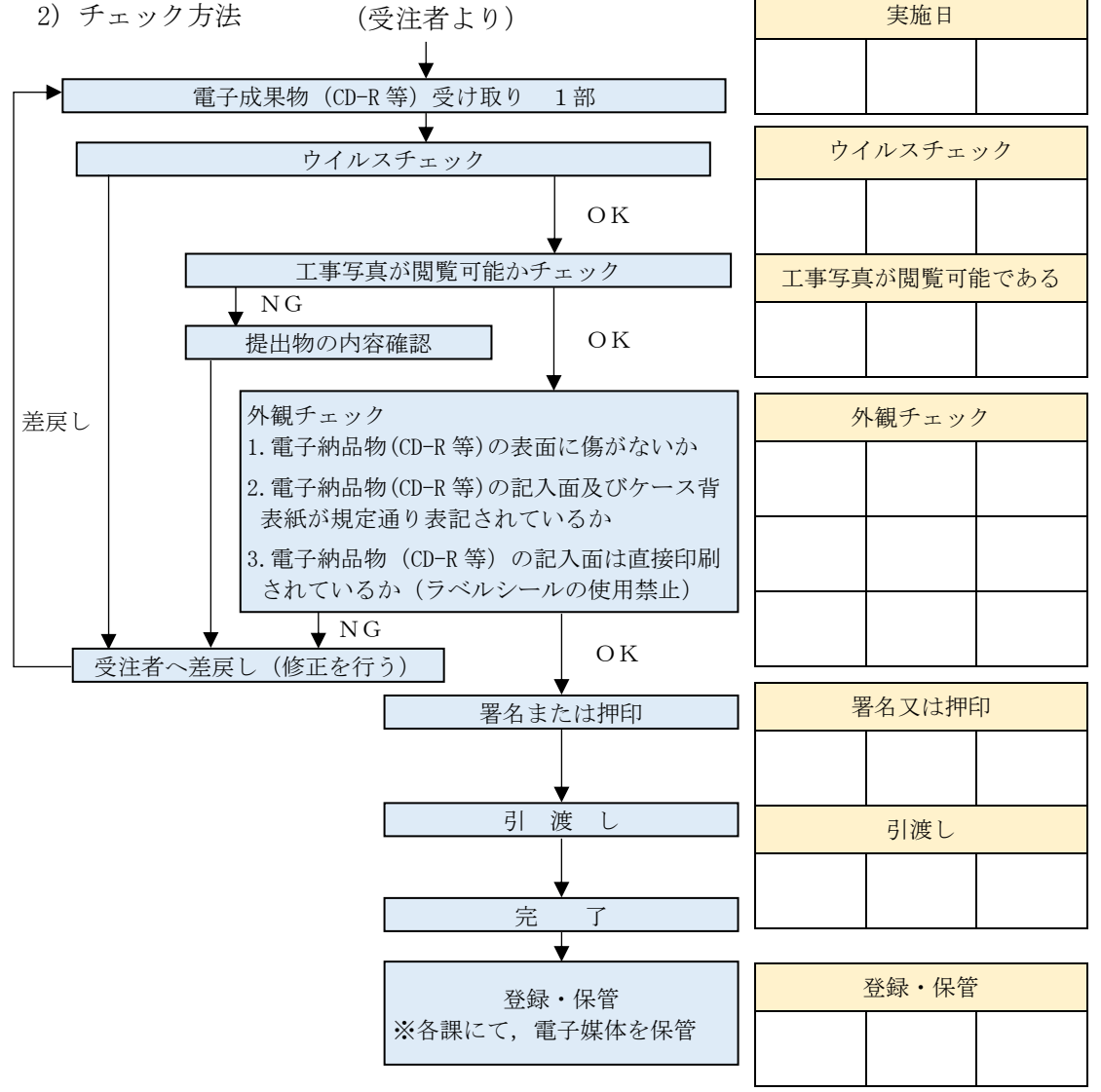

#### PDF ファイルの作成に関する留意事項について

<span id="page-25-0"></span>PDF ファイルによる工事写真の電子納品においては,以下に示す PDF ファイルに関す る留意事項に注意して,作成すること。

PDF ファイル作成

PDF ファイル作成においては、以下の各事項に従うものとする。

- (1) 用紙サイズは, A4 縦を基本とする。
- (2) 印刷を前提とした解像度,圧縮の設定を行う。
- (3) フォントの埋め込みは行わない。また,特殊なフォントは用いない。

【解説】

用紙サイズを A4 縦の標準設定で PDF ファイルに変換するが,PDF ファイルは用紙サイ ズや変換方向(縦横)が混在することが可能なファイル形式であることから,基本的には 従来の紙の書類と同様に表示できるように作成する。

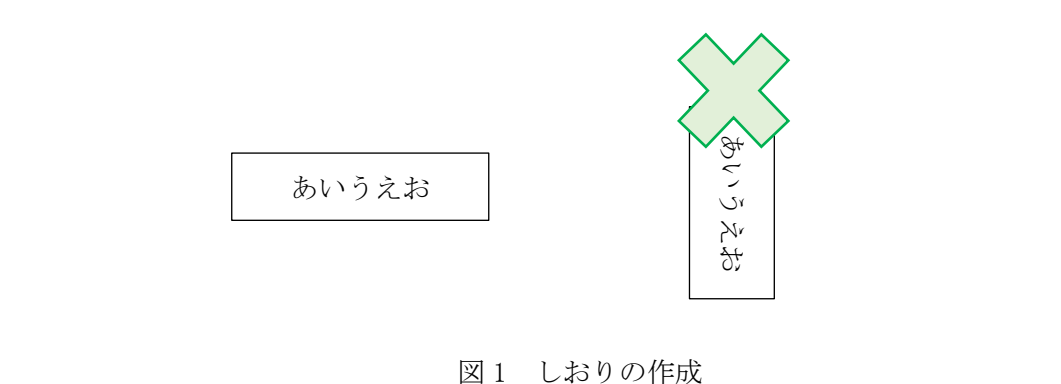

#### PDF ファイルの編集

PDF ファイル編集においては,以下の各事項に従うものとする。

(1) しおりの作成

PDF 形式の目次である「しおり(ブックマーク)を目次等と同じ章, 節, 項(見出し レベル 1~3)を基本として作成する。

また,PDF ファイルを分割する場合は,当該ファイル以外の別ファイルへのリンク となるしおりに関して,大項目(章)に関してのみ作成する。

(2) セキュリティ・文書情報の設定

セキュリティの設定は,文書の変更,パスワード,印刷・変更・再利用等は「許可 する」設定とする。初期表示は,先頭のページを表示し,しおりを表示させなければ ならない。表示させる際には 100%倍率での表示が望ましい。

(3) しおりの作成時期

複数の PDF ファイルへのしおりを作成する場合には,電子納品要領に基づくファイ ル名称変更後に対してしおりを作成する。(図 2 参照)

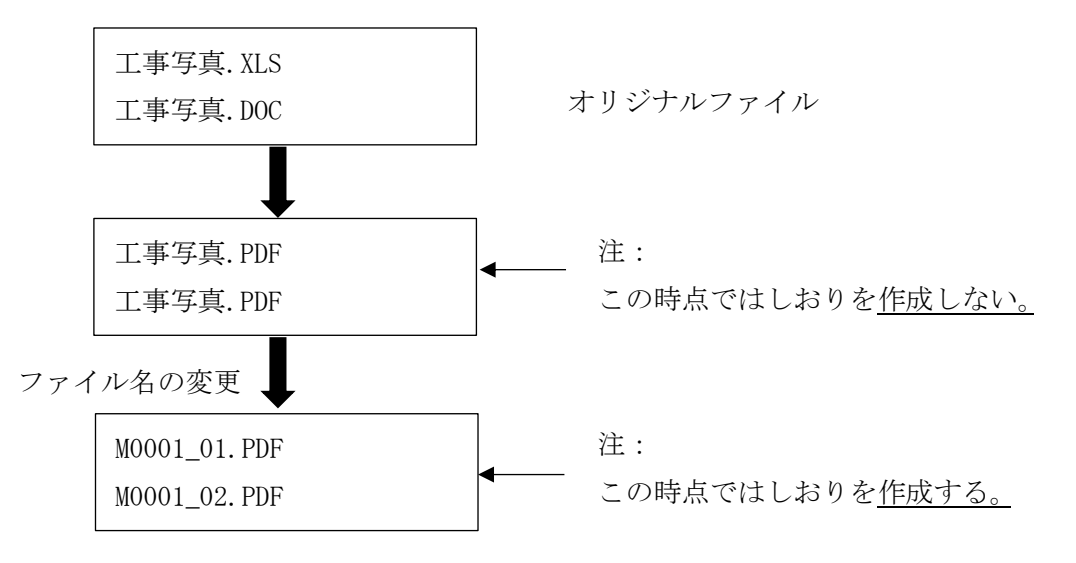

図 2 PDF のしおりの作成時期

※要領に基づくファイル名に変更した後に「しおり」を作成しないと,リンク設定がは ずれてしまう

<span id="page-27-0"></span>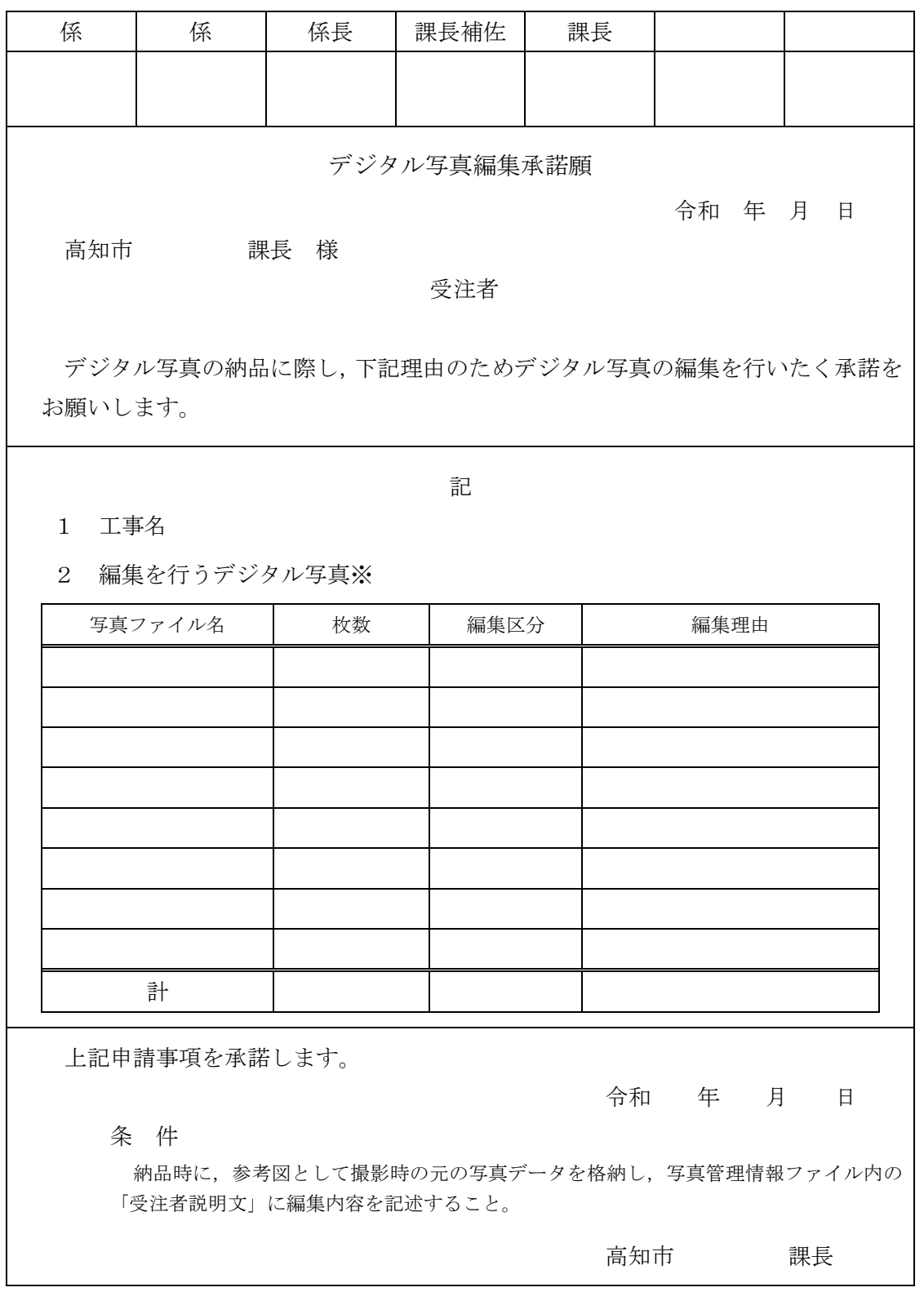

※デジタル写真の編集は,回転,パノラマ(つなぎ写真),全体の明るさの補正に限り編集を認めている。 ※編集区分毎に編集内容のわかる写真を添付すること。(添付する写真は一例でよい。監督職員はすべての編集写真を確 認。)